#### **Field Notes From the Frontlines of Slurm Support**

Jason Booth SchedMD

#### **Slurm User Group Meeting 2020**

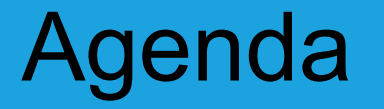

#### All times are US Mountain Daylight (UTC-6)

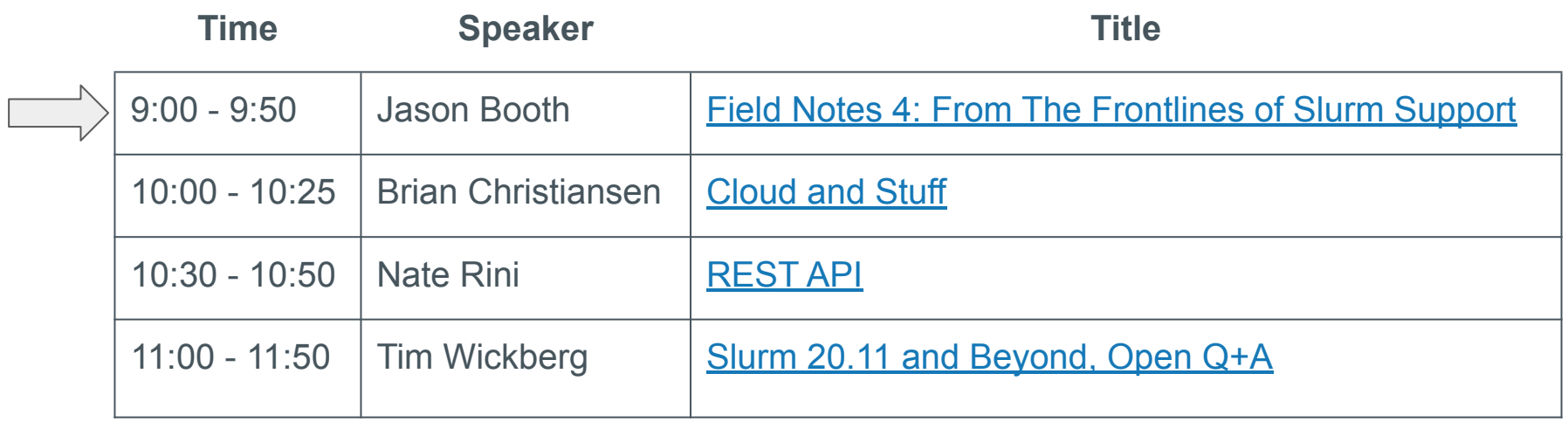

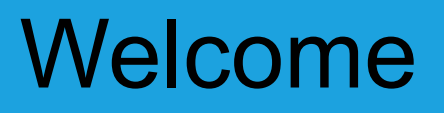

- Four separate presentations, four separate streams
- **Presentations will remain available for one week after** SLUG'20 concludes
- Presentations are available through the SchedMD Slurm YouTube channel
	- <https://youtube.com/c/schedmdslurm>
- Or through direct links from the agenda
	- [https://slurm.schedmd.com/slurm\\_ug\\_agenda.html](https://slurm.schedmd.com/slurm_ug_agenda.html)

# Asking questions

- Feel free to ask questions throughout through YouTube's chat
- Chat is moderated by SchedMD
- Questions will be relayed to the presenter by the moderators
	- $\circ$  Some may be deferred to the end if they cannot be relayed in a timely fashion
- Note there is a  $\sim$ 5 second broadcast delay
	- By the time you've asked your question, the presenter may have moved ahead to a different topic, and may defer the question until the end

#### **Field Notes From the Frontlines of Slurm Support**

#### Knowledge Nuggets

#### A collection of random useful Slurm knowledge nuggets

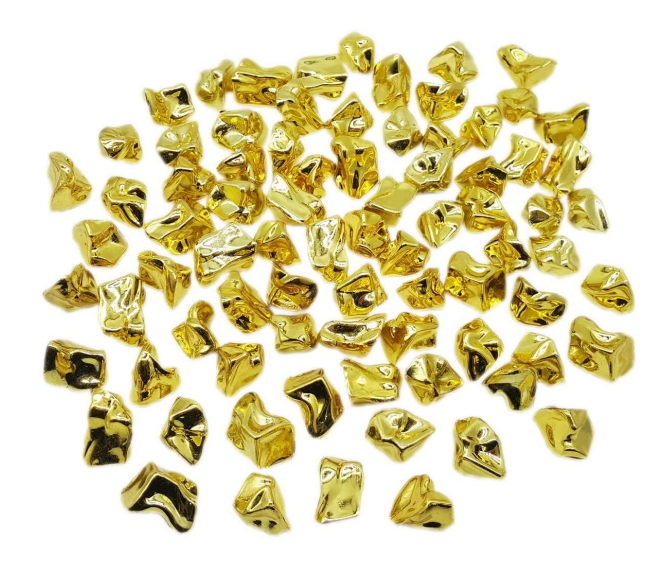

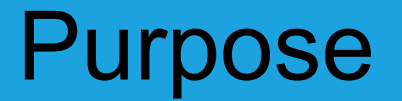

To show you how to get the most out of your support experience and point you in a better direction while working with Slurm.

#### Slurm

- The use of "Slurm", not SLURM or any other variation is prefered.
- **S**imple Linux Utility for Resource Management (Historic)
- Slurm in all capitals describes earlier days of the software when Slurm was just a resource manager.

#### Field Notes - Overview

- Random notes, observations and configuration preferences
	- Upgrading
	- Node Addition and Removal
	- Configless
	- Scalability
	- Slurm SchedulerParameters
	- Log rotation / DB archiving

#### Field Notes - Overview continued

- Random notes, observations and configuration preferences
	- A few scattered suggestions
		- PMIX / PMI2
		- Coredumps
		- Fair tree and classic algorithm

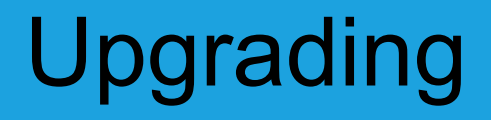

• There is a specific sequence to use when moving between major Slurm releases.

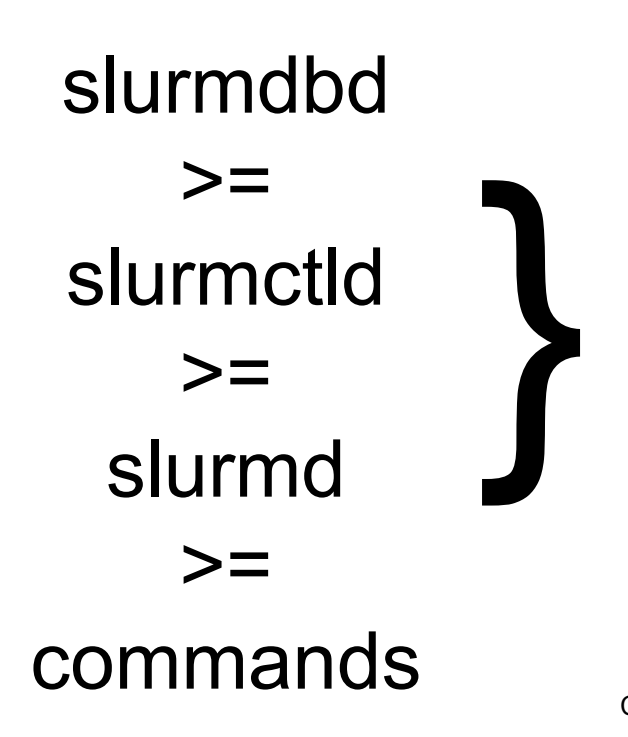

Must stay within 3 major releases.

E.g. {20.02,19.05, 18.08} is okay, but {20.02, 19.05, 18.08, 17.11} is not.

Within each major release, you can mix the maintenance release versions without issue. E.g. {20.02.5, 20.02.4, 20.02.3, 20.02.2, 20.02.1, 20.02.0} is okay.

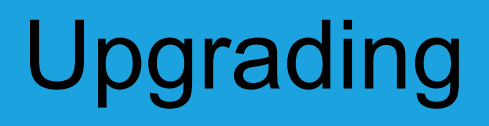

- RPMs do make this process difficult to do with the system live.
- While we ship and support the slurm.spec file, we do not actually recommend using RPMs to install Slurm.
- We suggest structuring installs in version-specific directories, and using symlinks and/or module files to manage versions.
	- This makes rolling upgrades much simpler.

```
^{\mu} /eenfigure --prefix=/epps/slurm/20.02.5/ --execonfdir=/epps/slurm/etc/
# ln -s /apps/slurm/19.05.3 /apps/slurm/dbd
# ln -s /apps/slurm/19.05.3 /apps/slurm/ctld
# ln -s /apps/slurm/19.05.3 /apps/slurm/d
# ln -s /apps/slurm/19.05.3 /apps/slurm/current
# ./configure --prefix=/apps/slurm/20.02.5/ --sysconfdir=/apps/slurm/etc/
# ln -s /apps/slurm/20.02.5 /apps/slurm/dbd
# ln -s /apps/slurm/20.02.5 /apps/slurm/ctld
# ln -s /apps/slurm/20.02.5 /apps/slurm/d
# ln -s /apps/slurm/20.02.5 /apps/slurm/current
```
Use the appropriate symlink in each service file, and add /apps/slurm/current symlink into \$PATH (through /etc/profile.d/ or a module file). Use the appropriate symlink in each service file, and add /apps/slurm/current symlink into \$PATH (through /etc/profile.d/ or a module file).

This makes a rolling upgrade much simpler, just move the symlink when ready to move that component forward onto the newer release. This makes a rolling upgrade much simpler, just move the symlink when ready to move that component forward onto the newer release.

- Backing up the MySQL database used by slurmdbd is strongly encouraged when upgrading.
	- You should probably be doing this already as part of a regular backup strategy, but this would be a good time to make sure it works.
	- $\circ$  For larger databases, or more unusual systems, you may want to test the upgrading/conversion on a copy of the full production database on a separate machine.
	- Older MySQL versions (5.5 and before) have had problems with later conversion processes.

- slurmdbd will automatically convert the MySQL schema.
	- $\circ$  This can take ~10-15 minutes or more depending on the size of the database.
	- Taking a backup of StateSaveLocation is also recommended.
	- $\circ$  Once a daemon has been upgraded, you cannot roll back to a prior major version without loss of data and your job queue

- Adding and removing nodes in Slurm is a sensitive operation. This seems to cause problems for each site at least once early on.
- Certain internal data structures are built off the node list at startup, and are used within the communication subsystems.
- Changing the Node definitions, and restarting only the slurmctld, will usually lead to communication errors as messages are misrouted internally.

Safe procedure:

- 1. Stop slurmctld
- 2. Change configs
- 3. Restart all slurmd processes
- 4. Start slurmctld

Less-Safe, but usually okay, procedure:

- 1. Change configs
- 2. Restart slurmctld
- 3. Restart all slurmd processes really quickly

- We do have plans to make this less painful long-term.
- The new cons tres plugin has split some of these data structures apart, and will eventually let us change this.
- This is blocked until cons res is removed.

# **Configless**

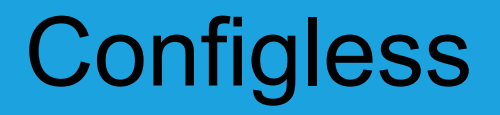

"Configless" Slurm is a feature that allows the compute nodes specifically the slurmd process — and user commands running on login nodes to pull configuration information directly from the slurmctld instead of from a pre-distributed local file.

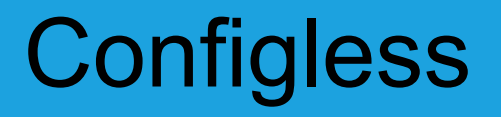

- There are no extra steps required to install this feature. It is built in by default starting with Slurm 20.02.
- **SlurmctldParameters=enable\_configless** in slurm.conf and restarting slurmctld.

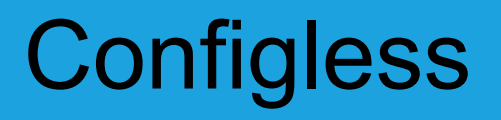

- Enabled with one of the following (slurmd's):
	- --conf-server <srv\_name>
	- Or by setting a DNS SRV record and ensuring there is no local configuration file on the compute node.

### Configless - example --conf-server

- --conf-server
	- slurmd --conf-server slurmctl-primary:6817
- DNS SRV record
	- slurmctld. tcp 3600 IN SRV 10 0 6817 slurmctl-backup
	- slurmctld. tcp 3600 IN SRV 0 0 6817 slurmctl-primary

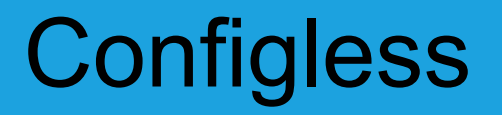

**Key** 

- Configless
- Config server

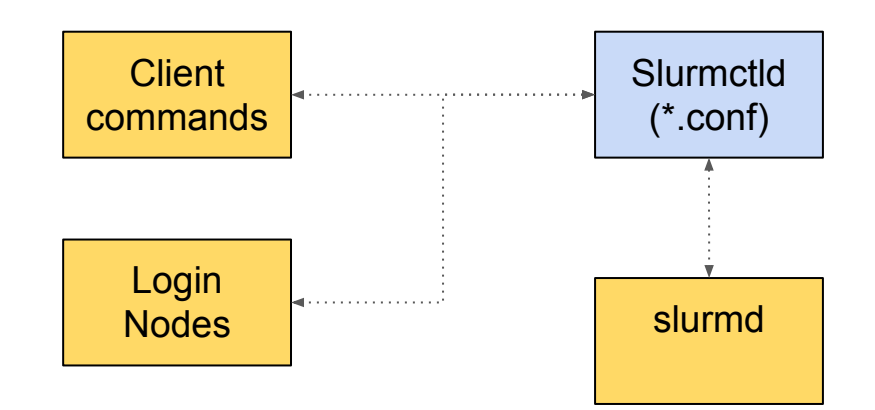

# Configless - Client Commands

- On nodes with slurmd running
	- $\circ$  It is assumed that you won't have default confilles
	- The commands will check the synced location for config files
		- Config files will be in SlurmdSpoolDir under the /conf-cache/, and a symlink to this location will be created automatically in /run/slurm/conf
	- If slurmd is not running it will check DNS
		- WARNING RPC flood is possible

# Configless - Client Commands

- We generally suggest that you run a slurmd to manage the configs on those nodes that run client commands, including submit or login nodes
- Without a slumd to cache configs it can cause a bit of an RPC storm if the site has client commands request confs directly from the server.

#### **Configless**

**Key** 

- Configless
- Config server
- Slurmd (conf only)

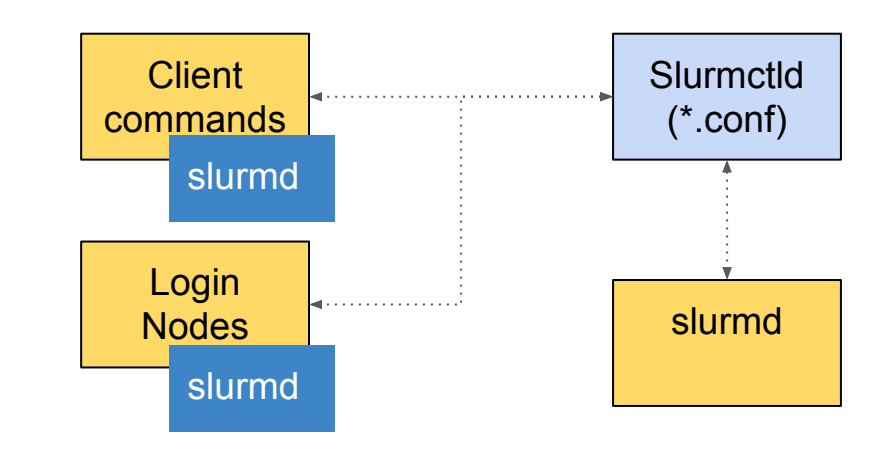

# Configless - Verifying functionality

- Config files will be in SlurmdSpoolDir under the /conf-cache/
- A symlink to this location will be created automatically in /run/slurm/conf.
- You can confirm that reloading is working by adding a comment to your slurm.conf on the slurmctld node and running scontrol reconfig and checking that the config was updated.

## Configless - Order of precedence

- 1. The slurmd --conf-server \$host[:\$port] option
- 2. The -f \$config file option
- 3. The SLURM\_CONF environment variable (if set)
- 4. The default slurm config file (likely /etc/slurm.conf)
- 5. Any DNS SRV records (from lowest priority value to highest)

# Configless - supported configs

- slurm.conf
- acct gather.conf
- cgroup.conf
- cgroup allowed devices file.conf
- ext\_sensors.conf
- gres.conf
- knl cray.conf
- knl generic.conf
- plugstack.conf
- topology.conf

## Configless - known issues / limitations

- Known issues / limitations
	- 9330 Perl API does not function with it currently (integration scripts)
	- The Included configs will NOT be shipped to the slurmds.
		- Any additional config files will need to be shared a different way or added to the parent config.
	- Adding / Removing Nodes is still not supported even with configless
## Traditional Configuration Setup

- Worthy mention traditional distributed confs
	- If you see "conf mismatch" errors, that should be a priority to fix.

# **Scalability**

Copyright 2020 SchedMD LLC <https://schedmd.com>

### Scalability - StateSaveLocation

- Your maximum system throughput, and overall Slurm controller responsiveness under heavy load, will be governed by latency reading/writing from StateSaveLocation.
- In high-throughput  $($  ~200k+ jobs/day) environments, you may be much better off with a local NVMe drive in a single controller.
	- Copyright 2020 SchedMD LLC ○ Especially if the alternative is an NFS mount shared with users that gets hammered frequently. You're more likely to see performance issues related to this than an outage from the controller dying.

<https://schedmd.com>

### Scalability - nss\_slurm

nss slurm is an optional NSS plugin that can permit passwd and group resolution for a job on the compute node to be serviced through the local slurmstepd process, rather than through some alternate network-based service such as LDAP, SSSD, or NSLCD.

### Scalability - nss\_slurm

nss slurm is not meant as a full replacement for network directory services such as LDAP, but as a way to remove load from those systems to improve the performance of large-scale job launches

## Scalability - nss\_slurm

#### **Limitations**

nss slurm will only return results for processes within a given job step. It will not return any results for processes outside of these steps, such as system monitoring, node health checks, prolog or epilog scripts, and related node system processes.

## Scalability - continued

- Of course there are other things you can do
	- nscd caching
	- sssd caching
	- Tuning slurm / SchedulerParameters

### Scalability - continued slurmctld

#### **Hardware**

- Fewer faster cores on the slurmctld host is preferred
- Fast path to the StateSaveLocation
	- IOPS this filesystem can sustain is a major bottleneck to job throughput
		- At least 2 directories and two files created per job
		- The corresponding unlink() calls will add to the load
	- Use of array jobs instead of individual job records will help significantly as only one job script and environment file is saved for the entire job array.

Copyright 2020 SchedMD LLC <https://schedmd.com>

# Scalability - continued slurmctld

- $\bullet$  Hardware example minimum system requirements  $\sim$  100k jobs a day / 500 nodes.
	- $\circ$  16 GB RAM
	- Dual core CPU with high clock frequency
	- Dedicated SSD or NVME (statesave)
- The amount of RAM required will increase with a larger workload / node count.

## Scalability - continued slurmdbd

- Hardware minimum system requirements
	- $\circ$  16-32 GB RAM
	- $\circ$  The RAM requirement goes up in relation to the number of jobs you wish to store/query.
	- Dedicated SSD or NVME for the database

Copyright 2020 SchedMD LLC <https://schedmd.com>

• This is not an all encompassing section around the scheduler parameters, but a starting point.

#### Most common backfill problems

- o bf window set too short
	- Should be equal to the largest time limit on any partition/QOS within reason.
	- Larger values lead to higher memory consumption and slower backfill performance.
	- Too small of a value will starve large jobs indefinitely.
- bf resolution should also be increased proportionally when adjusting bf window.
	- For example: bf\_window=11520 bf\_resolution=600
	- A larger bf resolution results in faster backfill scheduling
	- A resolution between 300-600 is the most common.
- Tiny jobs will not benefit as much from bf resolution

• Example of bf\_resolutiuon=60

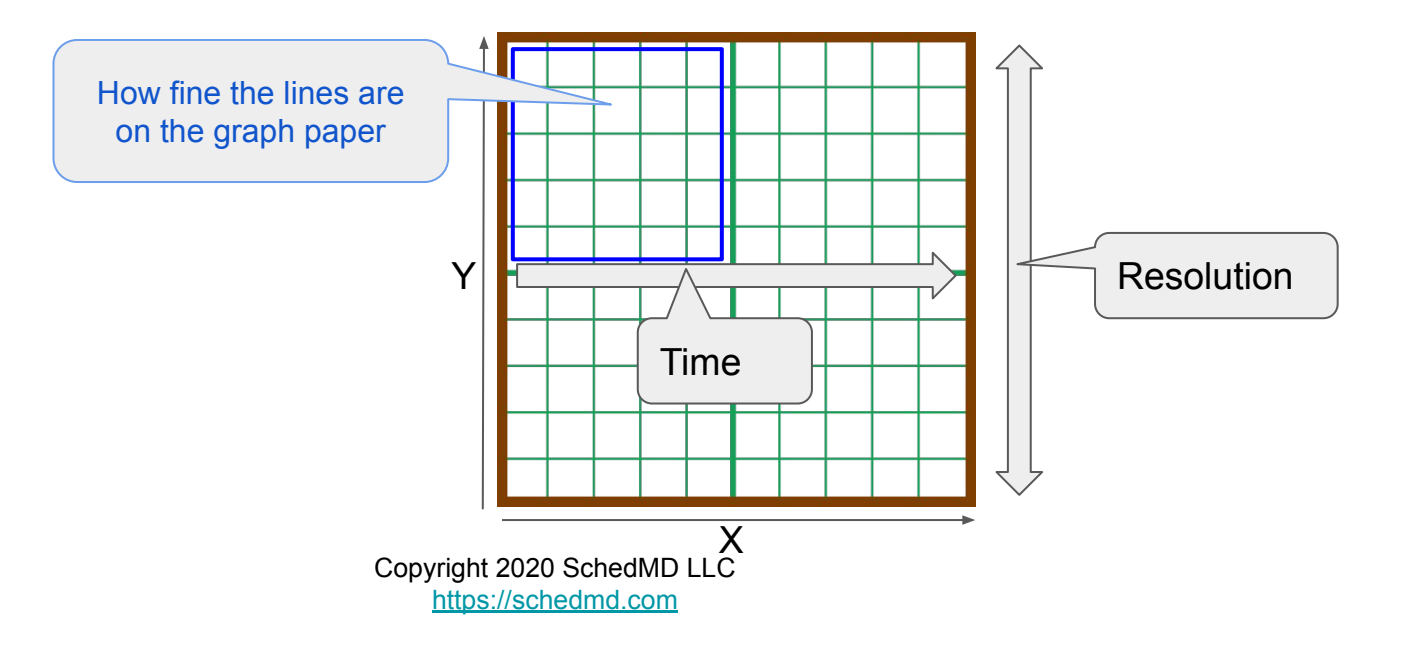

- Example of bf resolutiuon=600
- A larger value reduces granularity
- **Overall faster backfill**

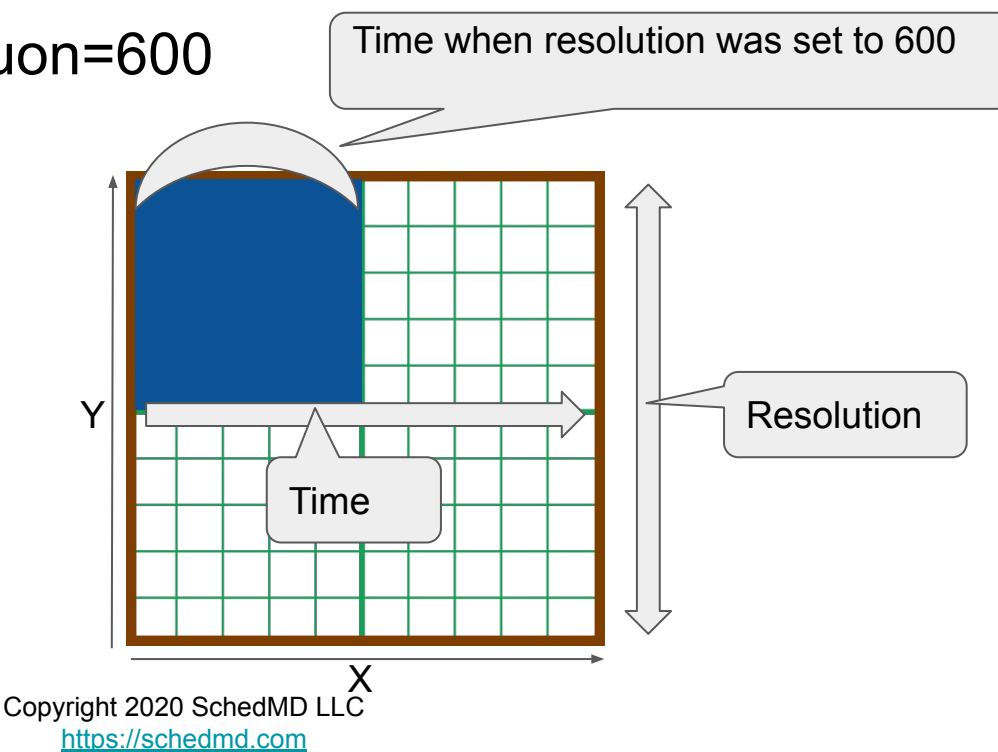

- Other options to take into account
	- o bf continue

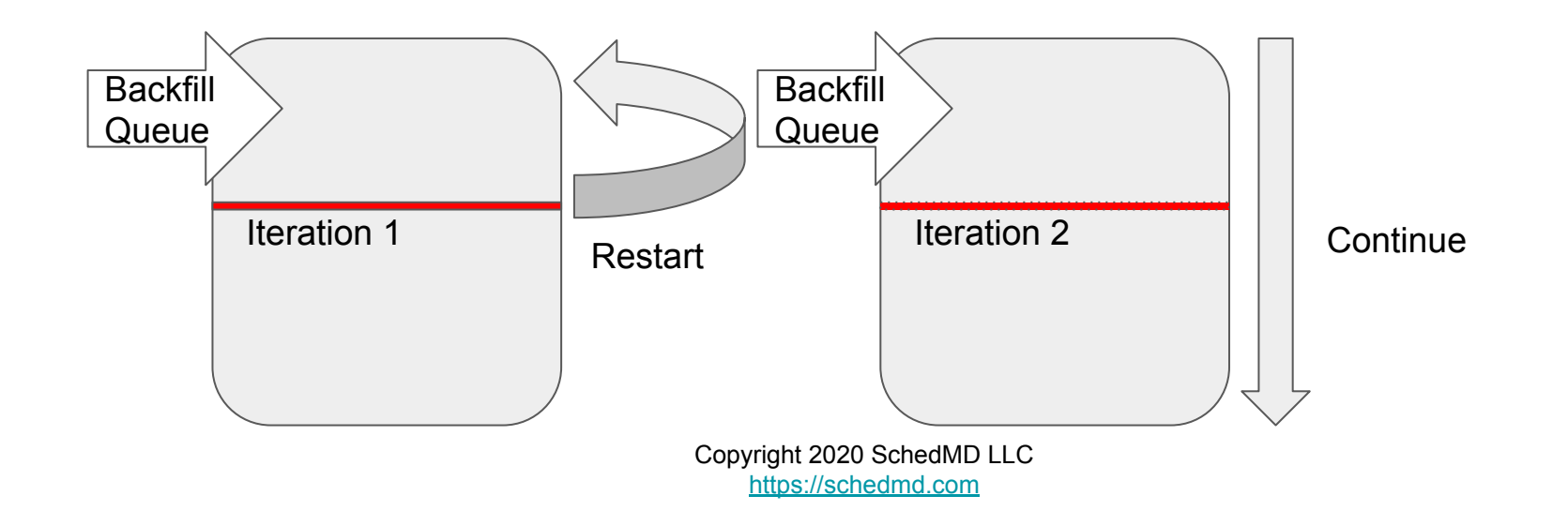

- Worth mentioning
- Require all jobs to be submitted with --time, otherwise backfill will not work correctly.
- Defining a DefaultTime is the minimum you should do as many users may take the default and only use a fraction of that time. Users should be setting their time limits accurately.

- sched min interval
	- microseconds
	- Faster scheduling at the cost of Higher CPU
- bf yield interval
	- microseconds
	- More responsiveness

# slurm.conf SchedulerParameters=sched\_min\_interval= 50000,bf\_yield\_interval=1000000

- There are other more fine grained options available to sites.
- We suggest opening a support case with us so that we can assist in fine tuning your cluster.

Copyright 2020 SchedMD LLC <https://schedmd.com>

- Common throughout many sites.
- All daemons will reload the configuration on SIGHUP
	- Make sure config files are correct and synced up or you may have bad things happen
		- Crash
		- Services won't start
- SIGUSR2 All demons will reread the log level from the configs, and then reopen the log file. Use with logrotate

• Do not run a scontrol reconfigure for this process, as this only sends the SIGHUP and not the SIGUSR2

```
/var/log/slurm/*.log {
     compress
```
…

}

```
 pkill -x --signal SIGUSR2 slurmctld
     pkill -x --signal SIGUSR2 slurmd
     pkill -x --signal SIGUSR2 slurmdbd
     exit 0
endscript
```
- The slurmdbd database can grow very large with time, and more so with sites that run large numbers of jobs.
	- Backing up and Truncating tables can help performance, especially when you no longer need to immediately access jobs from past years.
	- Slurmdbd has a rich set of options to Purge/Archive data
	- For sites that need historical access, this information can be moved to a non-production slurmdbd/database for semi quick access.

- Purge/Archive slurmdbd.conf
	- [##months|##days|##hours]
		- PurgeUsageAfter="12hours"
		- PurgeJobAfter="12months"
		- PurgeEventAfter

- Purge/Archive slurmdbd.conf
	- ArchiveUsage=yes|no
	- ArchiveJobs=yes|no
	- ArchiveEvents=yes|no
	- ArchiveDir
		- Default /tmp
		- ArchiveScript changes this behavior

- Side note about a archive slurmdbd servers
	- This slurmdbd instance is separate from the archive options mentioned previously
	- This is an isolated instance of a slurmdbd which runs a copy or part of a copy of the production database.
	- Can be used to query historical information

# A few scattered suggestions

Copyright 2020 SchedMD LLC <https://schedmd.com>

- PMIX / PMI2 our recommendations
	- Use PMI2 for production
		- Recommendation due to its stability and heavy industry use
	- Use PMIX for testing and massive scale projects
	- Intel supports pmi2 in recent 2019 versions but not older.

# A few random suggestions - coredumps

### **Core Dumps**

- Make sure you know the location of your core dumps.
- $\circ$  If slurmctid is started with the -D option, then the core file will be written to the current working directory.
- $\circ$  If SlurmctidLogFile is an absolute path, the core file will be written to this directory.
- Otherwise the core file will be written to the StateSaveLocation, or "/var/tmp/" as a last resort.

## A few random suggestions - coredumps

### **Core Dumps**

○ SlurmUser must have write permission for the directories. If none of the above directories have write permission for SlurmUser, no core file will be produced. For testing purposes the command "scontrol abort" can be used to abort the slurmctld daemon and generate a core file.

### A few random suggestions - coredumps

- Core Dumps
	- There are other considerations. Please see the FAQ for further details
	- [https://slurm.schedmd.com/faq.html#core\\_dump](https://slurm.schedmd.com/faq.html#core_dump)

- Fairshare tree algorithms
	- There are differences between the **fairtree** and **classic fairshare** algorithms
		- For **classic fairshare**
			- Priority can be all over the place
		- **■** For **fairtree**
			- Usage is contained to the account and sub account user entities.

● Users can run sshare -I (lowercase "L") to view their usage

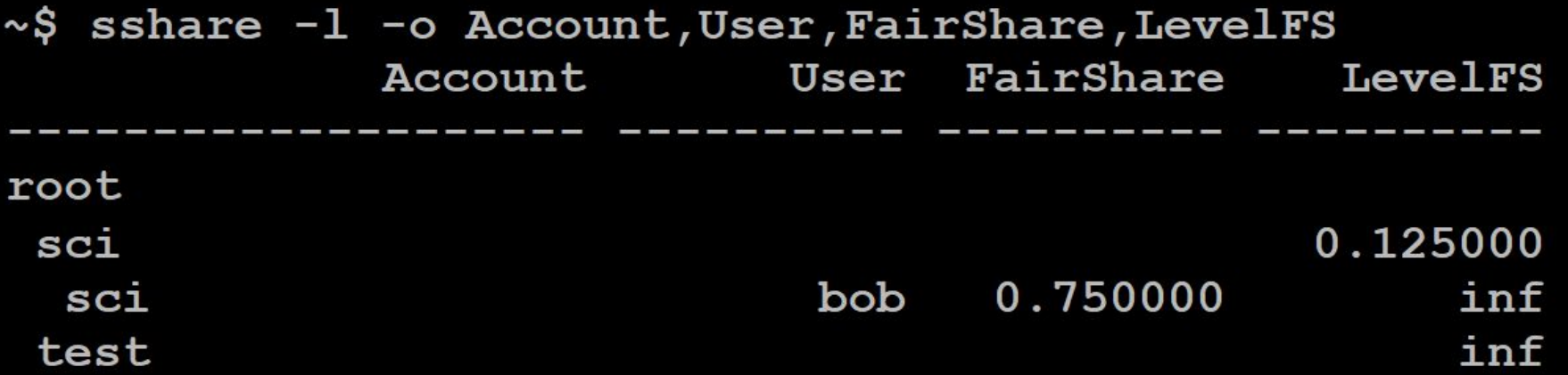

- Classic algorithm
	- Usage in an account affects the priority of other users in the same account by default. With DEPTH\_OBLIVIOUS flag each user's fairshare is only affected by their own usage.

- **FairTree** algorithm is the default since 19.05.
- Priorities are divided into tiers by account. Priorities of users within an account will be higher/lower relative to each other, but the priority of a user in a high utilization account will never be higher than a user in a lower utilization account.
# A few random suggestions

- Final thoughts on **classic** versus **fairtree**
- **●** Should you need classic **:**
	- **○ PriorityFlags=NO\_FAIR\_TREE**

### **Field Notes From the Frontlines of Slurm Support**

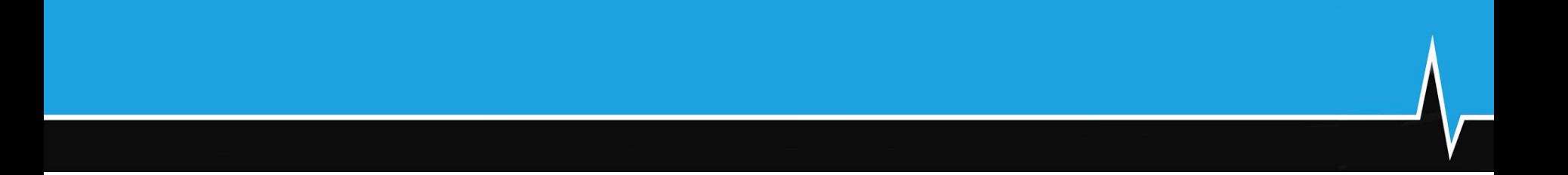

### **Questions?**

## Next Session

- The next presentation is by Brian Christiansen with "Cloud and Stuff"
- Starts at 10am Mountain Daylight Time (UTC-6)
- And is on a separate YouTube Live stream
- Please see the SchedMD Slurm YouTube channel for links

## End Of Stream

• Thanks for watching!

#### Jason Booth **SchedMD**

#### Slurm User Group Meeting 2020